**Wynik każdego zapytania zamieścić w pliku o nazwie zad<numer>.php (gdzie numer to numer zapytania)**

**Wszystkie strony dzielą się na dwie części: panel lewy i prawy (35%, 65%)**

**Panel lewy w każdej części jest taki sam: składa się ze wszystkich formularzy, które służą do przekazywania wartości do skryptów.** 

## Baza danych

Za pomocą narzędzia XAMPP Control Panel uruchom usługę Apache i MySQL. Przejdź następnie do strony http://localhost i wybierz narzędzie phpMyAdmin. Wykonaj następujące czynności:

- 1. Stwórz bazę danych o nazwie muzeum
- 2. Zaimportuj do bazy plik baza\_muzeum.sql.
- 3. Zapoznaj się ze strukturą bazy danych. Składają się na nią trzy tabele: *obrazy, malarze* i *oddzialy.* Każda z nich ma klucz główny rozpoczynający się od "ID": ID\_obrazu, ID\_malarza, ID\_oddzialu. Tabela *obrazy* ma dwa klucze obce: *ID\_malarza* i *ID\_oddzialu.* Referują one kolejno do kluczy głównych tabel *malarze* i *oddziały*.
- 4. Korzystając z zakładki SQL przygotuj zapytania do bazy i wykonaj je.

muzeum.oddzialy

@ID oddzialu : int(10) unsigned

a Miejscowosc: text

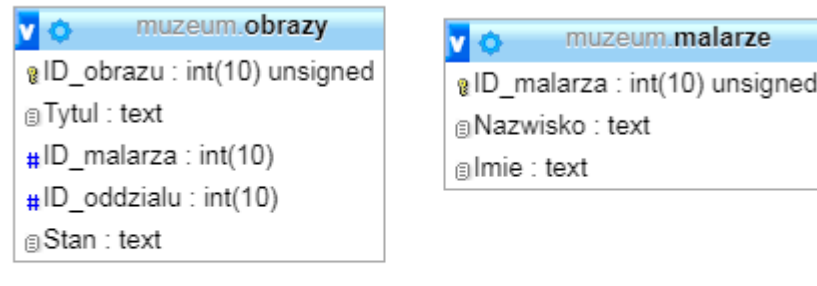

## **Skrypt połączenia z bazą**

Wymagania dotyczące skryptu:

M o

− napisany w języku PHP;

− wymagane jest sprawdzenie, czy operacja powiodła się, i wyświetlenie stosownego komunikatu; − skrypt powinien połączyć się z serwerem MySQL, parametry: localhost, użytkownik root bez hasła;

− skrypt powinien wybrać bazę danych o nazwie muzeum;

− na końcu działania skryptu powinno zostać obsłużone zamknięcie połączenia z serwerem; Stwórz następujące zapytania SQL do bazy danych muzeum:

zapytanie 1: wybierające tytuły obrazów, miejsce oddziału oraz imiona i nazwiska malarzy, których dzieła w tytule zawierają ciąg znaków **"polowanie"** lub **"Polowanie"**. Wynik działania skryptu realizującego zapytanie1 wypisz w tabeli.

Zapytanie 2: Wybierające miejsca oddziału oraz tytuły obrazów Matejki, które zostały wypożyczone. Zmodyfikuj skrypt tak, aby można było wybrać nazwisko malarza wpisując nazwisko w znaczniku input. Dane wyświetl w liście punktowanej.

zapytanie3: Wybierające wszystkie dzieła z tabeli obrazy, wraz z nazwiskami i imionami autorów, posortowane alfabetycznie według nazwiska autora. Wyświetl dane w liście numerowanej

zapytanie 4: Wybierajace wszystkie dzieła z tabeli obrazy, wraz z nazwiskami autorów, które są wypożyczone. Zmodyfikuj skrypt tak, aby można było wybrać w znaczniku radio: wypożyczone, niewypożyczone.

zapytanie 5: Wybierajace wszystkie dzieła z tabeli obrazy, wraz z nazwiskami autorów, w wybranym oddziale, przy czym nazwę miejscowości oddziału wybieramy z listy. Wynik działania skryptu zapisz w tabeli, kolorowanej naprzemiennie.